Dell™ PowerEdge™ R910 Systems

# Getting Started With Your System

Guide de mise en route Primeiros passos com o sistema Procedimientos iniciales con el sistema

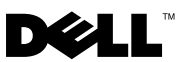

Dell™ PowerEdge™ R910 Systems

# Getting Started With Your System

Regulatory Model E06S Series

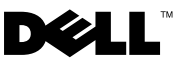

### Notes, Cautions, and Warnings

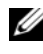

 $\mathscr{D}$  NOTE: A NOTE indicates important information that helps you make better use of your computer.

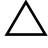

CAUTION: A CAUTION indicates potential damage to hardware or loss of data if instructions are not followed.

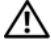

 $\Lambda$  WARNING: A WARNING indicates a potential for property damage, personal injury, or death.

#### Information in this document is subject to change without notice. © 2009 Dell Inc. All rights reserved.

Reproduction of these materials in any manner whatsoever without the written permission of Dell Inc. is strictly forbidden.

Trademarks used in this text: Dell, the DELL logo, and PowerEdge are trademarks of Dell Inc.; Intel and Xeon are registered trademarks of Intel Corporation in the U.S. and other countries; Microsoft, Windows, and Windows Server are either trademarks or registered trademarks of Microsoft Corporation in the United States and/or other countries; Red Hat and Red Hat Enterprise Linux are registered trademarks of Red Hat. Inc. in the United States and other countries; SUSE is a registered trademark of Novell, Inc. in the United States and other countries; Citrix and XenServer are trademarks of Citrix Systems, Inc. and/or more of its subsidiaries, and may be registered in the United States Patent and Trademark Office and in other countries; VMware is a registered trademark or trademark (the "Marks") of VMware, Inc. in the United States and/or other jurisdictions; Solaris is a trademark of Sun Microsystems, Inc. in the United States and other countries.

Other trademarks and trade names may be used in this document to refer to either the entities claiming the marks and names or their products. Dell Inc. disclaims any proprietary interest in trademarks and trade names other than its own.

Regulatory Model E06S Series

\_\_\_\_\_\_\_\_\_\_\_\_\_\_\_\_\_\_\_\_

October 2009 P/N F450N Rev. A00

## Installation and Configuration

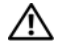

 $\bigwedge$  WARNING: Before performing the following procedure, review the safety instructions that came with the system.

#### Unpacking the System

Unpack your system and identify each item.

#### Installing the Rails and System in a Rack

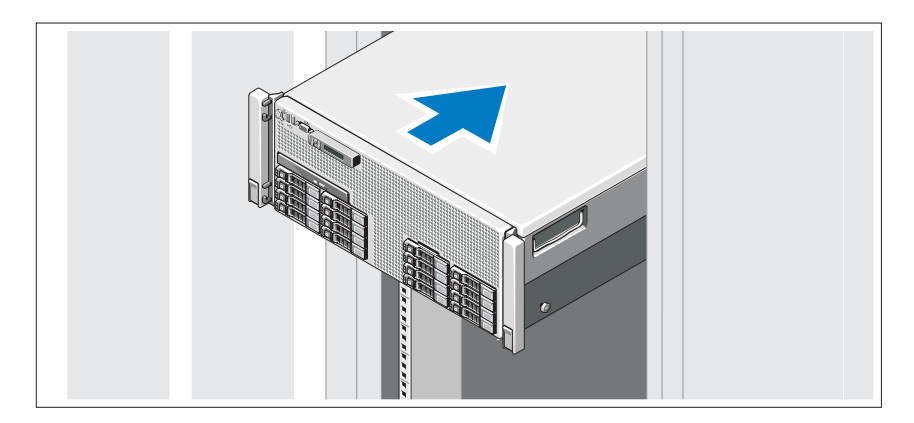

Assemble the rails and install the system in the rack following the safety instructions and the rack installation instructions provided with your system.

Optional – Connecting the Keyboard, Mouse, and Monitor

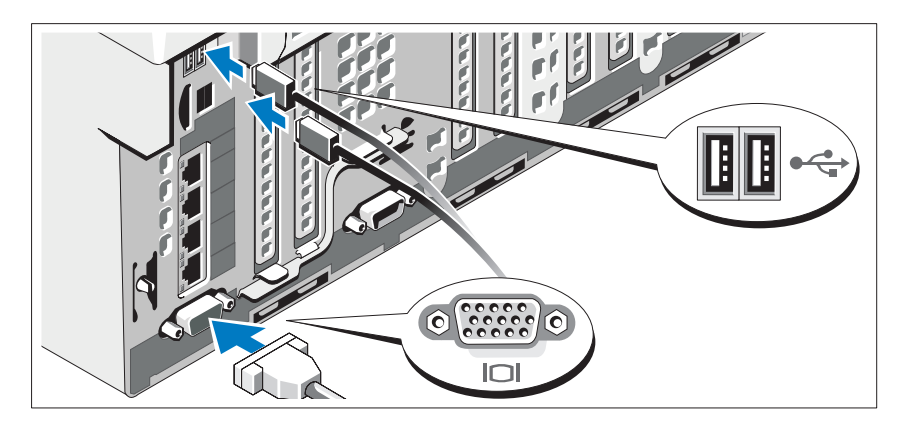

Connect the keyboard, mouse, and monitor (optional).

The connectors on the front and back of your system have icons indicating which cable to plug into each connector. Be sure to tighten the screws (if any) on the monitor's cable connector.

#### Connecting the Power Cable(s)

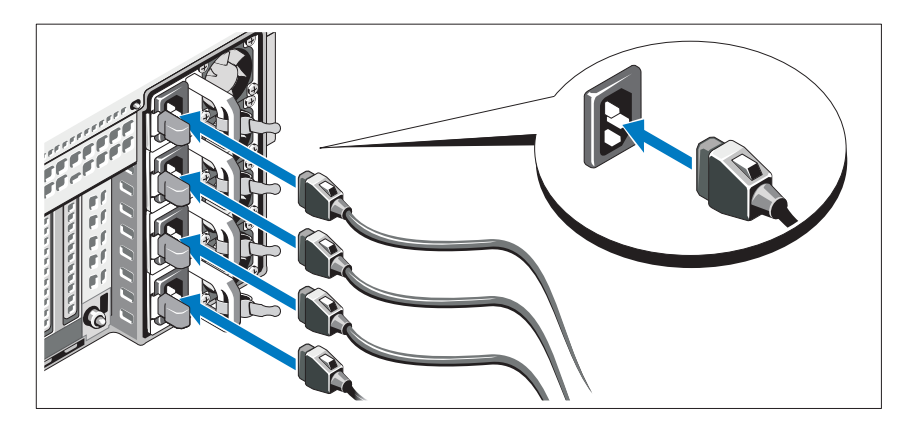

Connect the system's power cable(s) to the system and, if a monitor is used, connect the monitor's power cable to the monitor.

#### Securing the Power Cable(s)

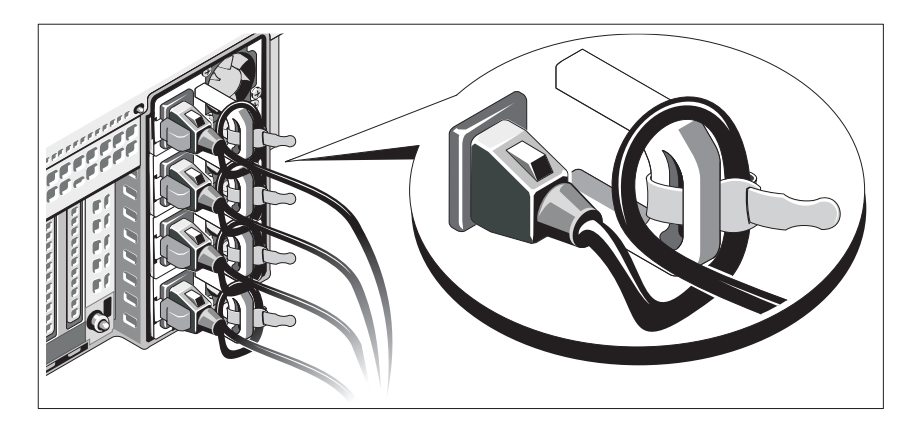

Bend the system power cable into a loop as shown in the illustration and secure the cable to the bracket using the provided strap.

Plug the other end of the power cable into a grounded electrical outlet or a separate power source such as an uninterrupted power supply (UPS) or a power distribution unit (PDU).

#### Turning On the System

![](_page_6_Picture_5.jpeg)

Press the power button on the system and the monitor. The power indicators should light.

#### Installing the Optional Bezel

![](_page_7_Picture_1.jpeg)

Install the bezel (optional).

## Complete the Operating System Setup

If you purchased a preinstalled operating system, see the operating system documentation that ships with your system. To install an operating system for the first time, see the installation and configuration documentation for your operating system. Be sure the operating system is installed before installing hardware or software not purchased with the system.

## Supported Operating Systems

- Microsoft® Windows Server® 2008 (x32) Standard and Enterprise Editions with SP2
- Microsoft Windows Server 2008 (x64) Standard, Enterprise, and Datacenter Editions with SP2
- Microsoft Windows Server 2008 R2 (x64) Standard, Enterprise, Datacenter, and Web Editions
- Microsoft Windows Server 2003 R2 (x32) Standard and Enterprise Editions
- Microsoft Windows Server 2003 R2 (x64) Standard and Enterprise Editions
- Microsoft Windows Essential Business Server (x64) Standard and Premium Editions
- Red Hat<sup>®</sup> Enterprise Linux<sup>®</sup> 5.5 Server Standard and Advanced Platform (x86\_32)
- Red Hat Enterprise Linux 5.5 Server Standard and Advanced Platform (x86\_64)
- SUSE<sup>®</sup> Linux Enterprise Server 11 (x86–64)
- SUSE Linux Enterprise Server 10 (x86–64) with SP3
- Solaris<sup>®</sup> 10 10/9 (x86-64)
- Citrix<sup>®</sup> XenServer<sup>™</sup> 6.0 (when available)
- VMware<sup>®</sup> ESX Version 4.0 Update 1 (when available)
- VMware ESXi Version 4.0 Update 1

 $\mathscr{D}$  NOTE: For the latest information on supported operating systems, see support.dell.com.

## Other Information You May Need

![](_page_8_Picture_12.jpeg)

#### $\bigwedge$  WARNING: See the safety and regulatory information that shipped with your system. Warranty information may be included within this document or as a separate document.

- The rack documentation included with your rack solution describes how to install your system into a rack.
- The Hardware Owner's Manual provides information about system features and describes how to troubleshoot the system and install or replace system components. This document is available online at support.dell.com/manuals.
- Any media that ships with your system that provides documentation and tools for configuring and managing your system, including those pertaining to the operating system, system management software, system updates, and system components that you purchased with your system.

![](_page_8_Picture_17.jpeg)

 $\mathscr{U}$  NOTE: Always check for updates on support.dell.com/manuals and read the updates first because they often supersede information in other documents.

## Obtaining Technical Assistance

If you do not understand a procedure in this guide or if the system does not perform as expected, see your Hardware Owner's Manual. Dell™ offers comprehensive hardware training and certification. See www.dell.com/training for more information. This service may not be offered in all locations.

![](_page_9_Picture_108.jpeg)

### Technical Specifications

![](_page_10_Picture_107.jpeg)

![](_page_11_Picture_109.jpeg)

Weight (maximum configuration)

Weight (empty) 26.31 kg (58 lb)

47.60 kg (105 lb)

#### Environmental

NOTE: For additional information about environmental measurements for specific system configurations, see www.dell.com/environmental\_datasheets.

![](_page_12_Picture_107.jpeg)

# Systèmes Dell™ PowerEdge™ R910

# Guide de mise en route

Modèle réglementaire série E06S

![](_page_14_Picture_3.jpeg)

### Remarques, précautions et avertissements

![](_page_15_Picture_1.jpeg)

**REMARQUE** : Une REMARQUE indique des informations importantes qui peuvent vous aider à mieux utiliser votre ordinateur.

![](_page_15_Picture_3.jpeg)

PRÉCAUTION : Une PRÉCAUTION vous avertit d'un risque de dommage matériel ou de perte de données en cas de non-respect des instructions données.

![](_page_15_Picture_5.jpeg)

 $\gamma$  AVERTISSEMENT : Un AVERTISSEMENT vous avertit d'un risque d'endommagement du matériel, de blessure corporelle ou de mort.

La reproduction de ce document de quelque manière que ce soit sans l'autorisation écrite de Dell Inc. est strictement interdite.

Marques mentionnées dans ce document : Dell, le logo DELL et PowerEdge sont des marques de Dell Inc. ; *Intel* et Xeon sont des marques déposées d'Intel Corporation aux États-Unis et dans d'autres pays ; Microsoft, Windows, et Windows Server sont des marques ou des marques déposées de Microsoft Corporation aux États-Unis et/ou dans d'autres pays ; Red Hat et Red Hat Enterprise Linux sont des marques déposées de Red Hat, Inc. aux États-Unis et dans d'autres pays ; SUSE est une marque déposée de Novell, Inc. aux États-Unis et dans d'autres pays ; Citrix et XenServer sont des marques de Citrix Systems, Inc. et/ou de plusieurs de ses filiales et peuvent être déposées au Bureau des brevets et des marques commerciales aux États Unis ou dans d'autres pays ; VMware est une marque ou une marque déposée (les "marques") de VMware, Inc. aux États-Unis et/ou dans d'autres juridictions ; Solaris est une marque de Sun Microsystems, Inc. aux États-Unis et dans d'autres pays.

D'autres marques commerciales et noms de marque peuvent être utilisés dans ce document pour faire référence aux entités se réclamant de ces marques et de ces noms ou de leurs produits. Dell Inc. dénie tout intérêt propriétaire vis-à-vis des marques et des noms de marque autres que les siens.

Modèle réglementaire série E06S

\_\_\_\_\_\_\_\_\_\_\_\_\_\_\_\_\_\_\_\_

Octobre 2009 N/P F450N Rév. A00

Les informations contenues dans ce document sont sujettes à modification sans préavis. © 2009 Dell Inc. Tous droits réservés.

### Installation et configuration

AVERTISSEMENT : Avant de commencer la procédure suivante, lisez les consignes de sécurité fournies avec le système.

#### Déballage du système

Sortez le système de son emballage et identifiez chaque élément.

#### Installation des rails et du système dans un rack

![](_page_16_Figure_5.jpeg)

Assemblez les rails et installez le système dans le rack en suivant les consignes de sécurité et les instructions d'installation du rack fournies avec votre système.

Facultatif – Connexion du clavier, de la souris et du moniteur

![](_page_17_Picture_1.jpeg)

Connectez le clavier, la souris et le moniteur (si nécessaire).

Les icônes des connecteurs situées à l'avant et à l'arrière du système indiquent où insérer chaque câble. N'oubliez pas de serrer les vis situées sur le connecteur du câble du moniteur, s'il en est équipé.

#### Branchement du ou des câbles d'alimentation.

![](_page_17_Picture_5.jpeg)

Branchez le ou les câbles d'alimentation au système et, si vous utilisez un moniteur, connectez son câble d'alimentation à celui-ci.

#### Fixation du ou des câbles d'alimentation

![](_page_18_Picture_1.jpeg)

Faites une boucle comme indiqué dans l'illustration, puis fixez-le à l'aide de la sangle fournie.

Branchez ensuite l'autre extrémité du câble d'alimentation sur une prise secteur mise à la terre ou sur une source d'alimentation autonome (onduleur ou unité de distribution de l'alimentation).

#### Mise sous tension du système

![](_page_18_Picture_5.jpeg)

Appuyez sur le bouton d'alimentation du système et sur celui du moniteur. Les voyants d'alimentation s'allument.

#### Installation du cadre en option

![](_page_19_Picture_1.jpeg)

Installez le cadre (si nécessaire).

## Fin de l'installation du système d'exploitation

Si vous avez acheté un système d'exploitation préinstallé, consultez tout d'abord la documentation associée, fournie avec l'ordinateur. Pour une première installation du système d'exploitation, consultez la documentation concernant l'installation et la configuration du système d'exploitation. Veillez à installer le système d'exploitation avant tout élément matériel ou logiciel acheté séparément.

## Systèmes d'exploitation pris en charge

- Microsoft® Windows Server® 2008 (x32), éditions Standard et Enterprise avec SP2
- Microsoft Windows Server 2008 (x64), éditions Standard, Enterprise et DataCenter avec SP2
- Microsoft Windows Server 2008 R2 (x64), éditions Standard, Enterprise, Datacenter et Web
- Microsoft Windows Server 2003 R2 (x32), éditions Standard et Enterprise
- Microsoft Windows Server 2003 R2 (x64), éditions Standard et Enterprise
- Microsoft Windows Essential Business Server (x64), éditions Standard et Premium
- Red Hat<sup>®</sup> Enterprise Linux<sup>®</sup> 5.5 Server Standard et Advanced Platform  $(x86\;32)$
- Red Hat Enterprise Linux 5.5 Server Standard et Advanced Platform  $(x86\;64)$
- SUSE<sup>®</sup> Linux Enterprise Server 11 (x86\_64)
- SUSE Linux Enterprise Server 10 (x86–64) avec SP3
- Solaris<sup>®</sup> 10 10/9 (x86 64)
- Citrix® XenServer™ 6.0 (selon disponibilité)
- VMware<sup>®</sup> ESX version 4.0 Mise à jour 1 (selon disponibilité)
- VMware ESXi version 4.0 Mise à jour 1

![](_page_20_Picture_9.jpeg)

**EXEMARQUE** : Pour obtenir les informations les plus récentes sur les systèmes d'exploitation pris en charge, rendez-vous sur le site support.dell.com.

## Autres informations utiles

#### AVERTISSEMENT : Voir les informations sur la sécurité et les réglementations fournies avec votre système. Les informations sur la garantie se trouvent dans ce document ou dans un document distinct.

- La documentation fournie avec le rack indique comment installer le système dans un rack.
- Le Manuel du propriétaire présente les caractéristiques du système et contient des informations de dépannage et des instructions d'installation ou de remplacement des composants. Il est disponible en ligne sur le site support.dell.com/manuals.
- Tous les supports fournis avec le système contenant de la documentation et des outils permettant de configurer et de gérer le système, y compris les supports du système d'exploitation, du logiciel de gestion du système, des mises à jour système et des composants système que vous avez achetés avec le système.

![](_page_20_Picture_16.jpeg)

**EMARQUE :** Vérifiez toujours si des mises à jour sont disponibles sur le site support.dell.com/manuals et lisez-les en premier, car elles remplacent souvent les informations contenues dans les autres documents.

## Obtention d'une assistance technique

Si vous ne comprenez pas une procédure décrite dans ce guide ou si le système ne réagit pas comme prévu, reportez-vous au Manuel du propriétaire. Dell™ offre une formation exhaustive et une certification sur le matériel. Pour plus d'informations, voir www.dell.com/training. Ce service n'est disponible que dans certains pays.

### Caractéristiques techniques

![](_page_21_Picture_108.jpeg)

#### **Mémoire**

![](_page_22_Picture_102.jpeg)

#### **Lecteurs**

![](_page_22_Picture_103.jpeg)

![](_page_23_Picture_95.jpeg)

d'application iDRAC.

![](_page_24_Picture_109.jpeg)

Poids (à vide) 26,31 kg (58 livres)

#### Environnement

REMARQUE : Pour plus d'informations concernant les mesures environnementales liées à différentes configurations spécifiques, voir www.dell.com/environmental\_datasheets.

#### Température

![](_page_25_Picture_126.jpeg)

Dell™ PowerEdge™ Sistemas R910 Primeiros passos com o sistema

![](_page_26_Picture_2.jpeg)

### Notas, Avisos e Advertências

![](_page_27_Picture_1.jpeg)

 $\mathbb Z$  NOTA: Uma NOTA contém informações importantes para ajudar você a usar melhor os recursos do seu computador.

![](_page_27_Picture_3.jpeg)

AVISO: Um AVISO indica a possibilidade de danos ao hardware ou a perda de dados caso as instruções não sejam seguidas.

![](_page_27_Picture_5.jpeg)

 $\bigwedge$  ADVERTÊNCIA: Uma ADVERTÊNCIA indica a possibilidade de danos à propriedade, de lesões corporais ou até mesmo de morte.

Outras marcas comerciais e nomes comerciais podem ser usados neste documento como referência às entidades proprietárias dessas marcas e nomes ou a seus produtos. A Dell Inc. declara que não tem interesse de propriedade sobre marcas comerciais e nomes comerciais de terceiros.

Modelo de regulamentação da série E06S

\_\_\_\_\_\_\_\_\_\_\_\_\_\_\_\_\_\_\_\_

Outubro de 2009 N/P F450N Rev. A00

As informações contidas neste documento estão sujeitas a alterações sem aviso prévio. © 2009 Dell Inc. Todos os direitos reservados.

É expressamente proibida qualquer forma de reprodução deste material sem a permissão por escrito da Dell Inc.

Marcas comerciais usadas neste texto: Dell, o logotipo da DELL e PowerEdge são marcas comerciais da Dell Inc.; Intel e Xeon são marcas registradas da Intel Corporation nos EUA e em outros países; Microsoft, Windows, e Windows Server são marcas comerciais ou registradas da Microsoft Corporation nos Estados Unidos e/ou em outros países; Red Hat e Red Hat Enterprise Linux são marcas registradas da Red Hat, Inc. nos Estados Unidos e em outros países; SUSE é uma marca registrada da Novell, Inc. nos Estados Unidos e em outros países; Citrix e XenServer são marcas comerciais da Citrix Systems, Inc. e/ou nas suas subsidiárias, podendo ser cadastradas no United States Patent and Trademark Office e em outros países; VMware é marca registrada ou marca comercial ("Marks") da VMware, Inc. nos Estados Unidos e/ou em outras jurisdições; Solaris é uma marca comercial da Sun Microsystems, Inc. nos Estados Unidos e em outros países.

## Instalação e configuração

ADVERTÊNCIA: Antes de executar este procedimento, siga as instruções de segurança fornecidas com o sistema.

#### Remoção do sistema da embalagem

Remova o sistema da embalagem e identifique cada item.

#### Instalação dos trilhos e do sistema no rack

![](_page_28_Picture_5.jpeg)

Monte os trilhos e instale o sistema no rack seguindo as instruções de segurança e as instruções de instalação fornecidas com o sistema.

#### Opcional – Conexão do teclado, mouse e monitor

![](_page_29_Picture_1.jpeg)

Conecte o teclado, o mouse e o monitor (opcional).

Os conectores nas partes dianteira e traseira do sistema possuem ícones que indicam quais cabos devem ser ligados a cada conector. Verifique se apertou os parafusos (caso haja algum) no conector do cabo do monitor.

#### Conexão do(s) cabo(s) de alimentação

![](_page_29_Picture_5.jpeg)

Conecte o(s) cabo(s) de alimentação ao sistema e, se for usado um monitor, conecte o(s) cabo(s) de alimentação ao monitor.

#### Como prender o(s) cabo(s) de alimentação

![](_page_30_Picture_1.jpeg)

Dobre o cabo de alimentação do sistema em forma de laço conforme mostrado na ilustração e prenda-o com a tira fornecida.

Conecte a outra extremidade do cabo de alimentação a uma tomada elétrica aterrada ou a uma fonte de energia separada, como uma fonte de alimentação ininterrupta (UPS) ou uma fonte de distribuição de energia (PDU).

#### Como ligar o sistema

![](_page_30_Picture_5.jpeg)

Pressione o botão liga/desliga do sistema e do monitor. As luzes indicadoras de alimentação acenderão.

#### Instalação do painel frontal

![](_page_31_Picture_1.jpeg)

Instale o painel frontal (opcional).

### Conclua a instalação do sistema operacional

Caso tenha adquirido um sistema operacional pré-instalado, consulte a respectiva documentação fornecida com o sistema. Para instalar um sistema operacional pela primeira vez, consulte a documentação de instalação e configuração do sistema operacional. Certifique-se de que o sistema operacional esteja instalado antes de instalar qualquer hardware ou software que não tenha sido adquirido com o sistema.

## Sistemas operacionais compatíveis

- Microsoft<sup>®</sup> Windows Server<sup>®</sup> 2008 (x32) Standard e Enterprise Editions com SP2
- Microsoft Windows Server 2008 (x64) Standard, Enterprise e Datacenter Editions com SP2
- Microsoft Windows Server 2008 R2 (x64) Standard, Enterprise, Datacenter e Web Editions
- Microsoft Windows Server 2003 R2 (x32) Standard e Enterprise Editions
- Microsoft Windows Server 2003 R2 (x64) Standard e Enterprise Editions
- Microsoft Windows Essential Business Server (x64) Standard e Premium Editions
- Plataforma padrão e avançada do servidor Red Hat® Enterprise Linux<sup>®</sup> 5.5 (x86–32)
- Plataforma padrão e avançada do servidor Red Hat Enterprise Linux 5.5 (x86\_64)
- SUSE<sup>®</sup> Linux Enterprise Server 11 (x86–64)
- SUSE Linux Enterprise Server 10 (x86–64) com SP3
- Solaris<sup>®</sup> 10 10/9 (x86 64)
- Citrix® XenServer™ 6.0 (quando disponível)
- VMware<sup>®</sup> ESX Versão 4.0 Atualização 1 (quando disponível)
- VMware ESXi Versão 4.0 Atualização 1

**XIIII NOTA:** Para obter as informações mais recentes sobre os sistemas operacionais compatíveis, consulte o site support.dell.com (em Inglês).

## Outras informações úteis

#### $\bigwedge$  ADVERTÊNCIA: Consulte as informações de regulamentação e de segurança fornecidas com o sistema. As informações sobre garantia podem estar incluídas neste documento ou serem fornecidas em um documento separado.

- A documentação fornecida com o rack descreve como instalar o sistema em racks.
- O Manual do proprietário de hardware fornece informações sobre os recursos do sistema e descreve como solucionar problemas do sistema e instalar ou trocar componentes. Este documento está disponível on-line em support.dell.com/manuals (em Inglês).
- Qualquer mídia fornecida com o sistema que apresente documentação e ferramentas para a configuração e o gerenciamento do sistema, incluindo as relacionadas ao sistema operacional, ao software de gerenciamento de sistema, às atualizações do sistema e aos componentes do sistema adquiridos com o sistema.

![](_page_32_Picture_15.jpeg)

 $\mathbb Z$  NOTA: Sempre verifique se há atualizações disponíveis no site support.dell.com/manuals (em Inglês) e leia primeiro as atualizações, pois elas geralmente substituem informações contidas em outros documentos.

## Como obter assistência técnica

Se não compreender algum procedimento descrito neste guia ou se o sistema não apresentar o desempenho esperado, consulte o Manual do proprietário de hardware. A Dell™ oferece treinamento abrangente e certificação de hardware. Consulte o site www.dell.com/training (em Inglês) para obter mais informações. Esse serviço pode não ser oferecido em todos os locais.

## Especificações técnicas

![](_page_33_Picture_106.jpeg)

![](_page_34_Picture_89.jpeg)

![](_page_35_Picture_94.jpeg)

![](_page_35_Picture_95.jpeg)

![](_page_36_Picture_101.jpeg)

#### Características ambientais

NOTA: Para obter informações adicionais sobre as medições ambientais para configurações de sistema específicas, visite o site www.dell.com/environmental\_datasheets (em Inglês).

Temperatura

![](_page_37_Picture_119.jpeg)

Sistemas Dell™ PowerEdge™ R910

# Procedimientos iniciales con el sistema

Modelo reglamentario serie E06S

![](_page_38_Picture_3.jpeg)

### Notas, precauciones y avisos

![](_page_39_Picture_1.jpeg)

 $\mathbb Z$  NOTA: Una NOTA proporciona información importante que le ayudará a utilizar mejor el ordenador.

![](_page_39_Picture_3.jpeg)

PRECAUCIÓN: Un mensaje de PRECAUCIÓN indica la posibilidad de daños en el hardware o la pérdida de datos si no se siguen las instrucciones.

![](_page_39_Picture_5.jpeg)

AVISO: Un mensaje de AVISO indica el riesgo de daños materiales, lesiones o incluso la muerte.

La información contenida en este documento puede modificarse sin previo aviso. © 2009 Dell Inc. Todos los derechos reservados.

Queda estrictamente prohibida la reproducción de este material en cualquier forma sin la autorización por escrito de Dell Inc.

Marcas comerciales utilizadas en este texto: Dell, el logotipo de DELL y PowerEdge son marcas comerciales de Dell Inc.; Intel y Xeon son marcas comerciales registradas de Intel Corporation en los Estados Unidos y en otros países; Microsoft, Windows y Windows Server son marcas comerciales o marcas comerciales registradas de Microsoft Corporation en los Estados Unidos o en otros países; Red Hat y Red Hat Enterprise Linux son marcas comerciales registradas de Red Hat, Inc. en los Estados Unidos y en otros países; SUSE es una marca comercial registrada de Novell, Inc. en los Estados Unidos y en otros países; Citrix y XenServer son marcas comerciales de Citrix Systems, Inc. o de una o varias de sus filiales, y pueden estar registradas en la Oficina de Patentes y Marcas de los Estados Unidos y en otros países; *VMware* es una marca comercial registrada o marca comercial (las "Marcas") de VMware, Inc. en los Estados Unidos o en otras jurisdicciones; Solaris es una marca comercial de Sun Microsystems, Inc. en los Estados Unidos y en otros países.

Otras marcas y otros nombres comerciales pueden utilizarse en este documento para hacer referencia a las entidades que los poseen o a sus productos. Dell Inc. renuncia a cualquier interés sobre la propiedad de marcas y nombres comerciales que no sean los suyos.

Modelo reglamentario serie E06S

\_\_\_\_\_\_\_\_\_\_\_\_\_\_\_\_\_\_\_\_

Octubre de 2009 N/P F450N Rev. A00

## Instalación y configuración

![](_page_40_Picture_1.jpeg)

#### Desembalaje del sistema

Desembale el sistema e identifique cada elemento.

#### Instalación de los rieles y del sistema en un rack

![](_page_40_Picture_5.jpeg)

Monte los rieles e instale el sistema en el rack siguiendo las instrucciones de seguridad y de instalación del rack incluidas con el sistema.

#### Conexión del teclado, el ratón y el monitor (opcional)

![](_page_41_Picture_1.jpeg)

Conecte el teclado, el ratón y el monitor (opcional).

Los conectores de la parte frontal y posterior del sistema incluyen iconos que indican qué cable debe enchufarse en cada conector. Asegúrese de apretar los tornillos (si los hay) del conector del cable del monitor.

#### Conexión de los cables de alimentación

![](_page_41_Picture_5.jpeg)

Conecte los cables de alimentación al sistema y, si se utiliza un monitor, conecte el cable de alimentación correspondiente al monitor.

#### Fijación de los cables de alimentación

![](_page_42_Picture_1.jpeg)

Doble el cable de alimentación del sistema en forma de bucle, como se muestra en la ilustración, y fíjelo al soporte con la correa proporcionada.

Conecte el otro extremo del cable de alimentación a una toma eléctrica con conexión a tierra o a otra fuente de energía, como por ejemplo un sistema de alimentación ininterrumpida (SAI) o una unidad de distribución de alimentación (PDU).

#### Encendido del sistema

![](_page_42_Picture_5.jpeg)

Presione el botón de encendido del sistema y del monitor. Los indicadores de alimentación deberían encenderse.

#### Instalación del embellecedor opcional

![](_page_43_Picture_1.jpeg)

Instale el embellecedor (opcional).

### Finalización de la configuración del sistema operativo

Si ha adquirido un sistema operativo preinstalado, consulte la documentación del sistema operativo que se suministra con el sistema. Para instalar un sistema operativo por primera vez, consulte la documentación de instalación y configuración del sistema operativo. Asegúrese de que el sistema operativo esté instalado antes de instalar hardware o software no adquiridos con el sistema.

## Sistemas operativos admitidos

- Microsoft<sup>®</sup> Windows Server<sup>®</sup> 2008 (x32) Standard y Enterprise Edition con SP2
- Microsoft Windows Server 2008 (x64) Standard, Enterprise y Datacenter Edition con SP2
- Microsoft Windows Server 2008 R2 (x64) Standard, Enterprise, Datacenter y Web Edition
- Microsoft Windows Server 2003 R2 (x32) Standard y Enterprise Edition
- Microsoft Windows Server 2003 R2 (x64) Standard y Enterprise Edition
- Microsoft Windows Essential Business Server (x64) Standard y Premium Edition
- Red Hat<sup>®</sup> Enterprise Linux<sup>®</sup> 5.5 Server Standard y Advanced Platform  $(x86\;32)$
- Red Hat Enterprise Linux 5.5 Server Standard y Advanced Platform  $(x86_64)$
- SUSE<sup>®</sup> Linux Enterprise Server 11 (x86–64)
- SUSE Linux Enterprise Server 10 (x86–64) con SP3
- Solaris<sup>®</sup> 10 10/9 (x86 64)
- Citrix® XenServer™ 6.0 (cuando esté disponible)
- VMware® ESX Version 4.0 Update 1 (cuando esté disponible)
- VMware ESXi Version 4.0 Update 1

**20 NOTA:** Para obtener la información más reciente sobre los sistemas operativos admitidos, visite support.dell.com.

## Otra información útil

#### $\sqrt{N}$  AVISO: Consulte la información sobre normativas y seguridad suministrada con el sistema. La información sobre la garantía puede estar incluida en este documento o constar en un documento aparte.

- En la documentación del rack incluida con la solución de rack se describe cómo instalar el sistema en un rack.
- En el Manual del propietario del hardware se proporciona información sobre las características del sistema y se describe cómo solucionar problemas del sistema e instalar o sustituir componentes. Este documento está disponible en línea en support.dell.com/manuals.
- En los soportes multimedia suministrados con el sistema se incluyen documentación y herramientas para configurar y administrar el sistema, incluidas las del sistema operativo, el software de administración del sistema, las actualizaciones del sistema y los componentes del sistema que haya adquirido con el sistema.

![](_page_44_Picture_16.jpeg)

**20 NOTA:** Compruebe si hay actualizaciones en support.dell.com/manuals y, si las hay, léalas antes de proceder a la instalación, puesto que a menudo sustituyen la información contenida en otros documentos.

## Obtención de asistencia técnica

Si no comprende alguno de los procedimientos descritos en esta guía o si el sistema no funciona del modo esperado, consulte el Manual del propietario del hardware. Dell™ cuenta con una amplia oferta de formación y certificación de hardware. Para obtener más información, vaya a www.dell.com/training. Es posible que este servicio no se ofrezca en todas las regiones.

## Información de la NOM (sólo para México)

La información que se proporciona a continuación aparece en el dispositivo descrito en este documento, en cumplimiento de los requisitos de la Norma Oficial Mexicana (NOM):

![](_page_45_Picture_93.jpeg)

### Especificaciones técnicas

![](_page_45_Picture_94.jpeg)

![](_page_46_Picture_104.jpeg)

![](_page_47_Picture_107.jpeg)

![](_page_47_Picture_108.jpeg)

![](_page_48_Picture_123.jpeg)

#### Especificaciones ambientales

#### NOTA: Para obtener información adicional sobre medidas ambientales relativas a configuraciones del sistema específicas, vaya a www.dell.com/environmental\_datasheets.

Temperatura

![](_page_49_Picture_116.jpeg)